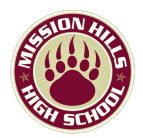

Hello,

Mission Hills High School is now accepting applications for our **Dual [Enrollment](https://www.palomar.edu/dualenrollment/program/) program** [\(CCAP\).](https://www.palomar.edu/dualenrollment/program/) **Dual Enrollment courses are a great way to earn college AND high school credit!**

The following courses will be offered for SPRING 2022:

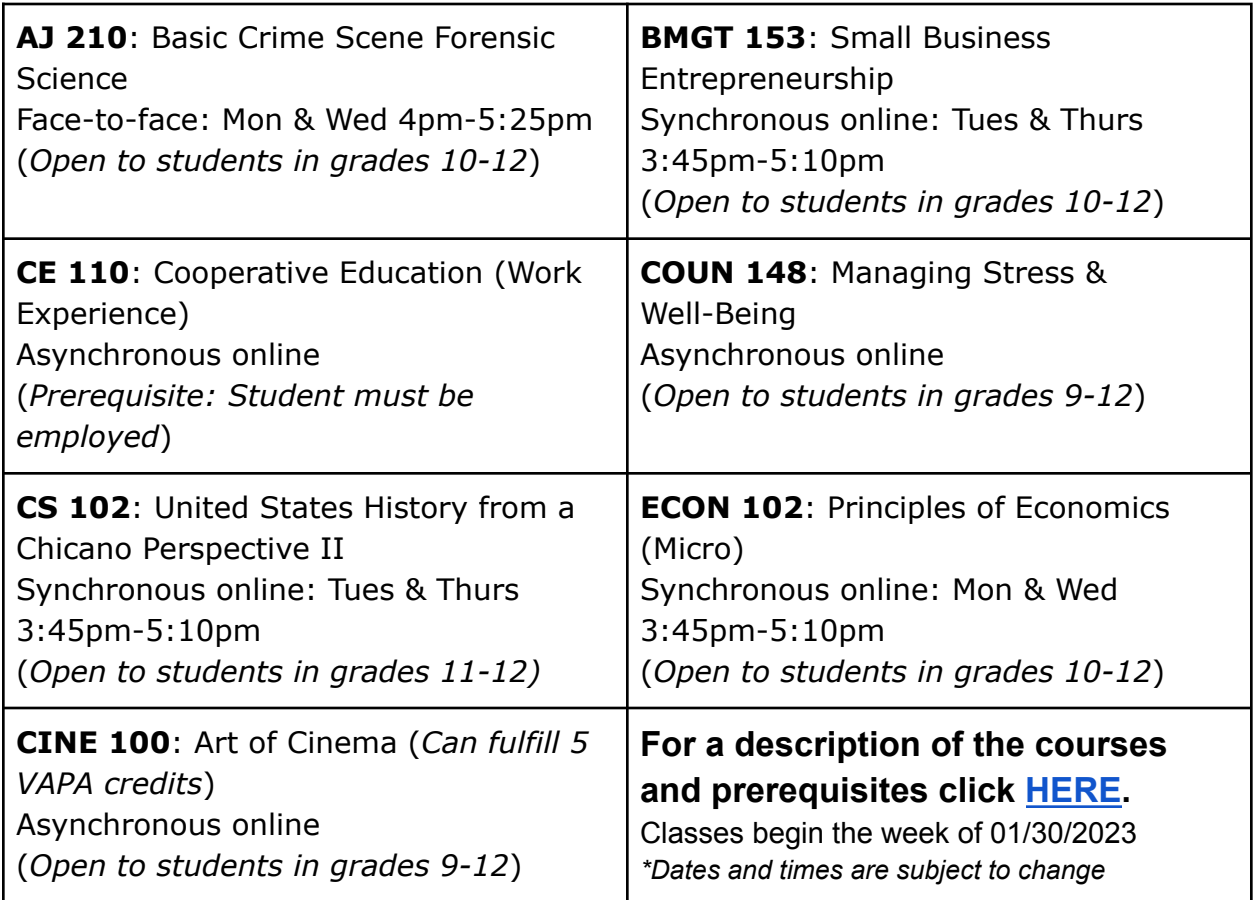

## FAQ's

What is Dual Enrollment?

- Dual Enrollment courses are college classes, taught by Palomar College professors, at MHHS (or online) for our SMUSD high school students.

Why take Dual Enrollment Courses?

- Dual Enrollment courses offer students an opportunity to earn university transferable credits while still in high school. Grades get automatically posted to MHHS transcripts AND the grade is **weighted**, meaning you can *boost your GPA!*

How much does it cost?

- Courses are **FREE** for SMUSD high school students and books are provided by the district.

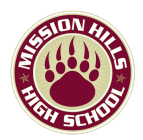

Below are the steps on how to enroll in a Dual Enrollment course:

## **DEADLINE TO SUBMIT FORMS: THURSDAY, NOVEMBER 17, 2022**

**Step 1**: Create a CCCApply account and apply for the **SPRING term** (if you already have a Palomar ID, you will still need to sign in below and update the term to SPRING). **START HERE**: Apply online at [www.palomar.edu/apply](http://www.palomar.edu/apply)

Look for your Palomar Student ID number, over email, 24 - 72 hours after your application is complete (Use a personal email and store your ID number/email/passwords).

Contact the Admissions Office if you do not receive your Palomar ID number after 72 business hours:

[admissions@palomar.edu](mailto:admissions@palomar.edu)

**Step 2**: Activate your Palomar student email in the [MyPalomar](https://my.palomar.edu/psp/palc9prd/?cmd=login&languageCd=ENG&) student portal. You will click [ID/Password](https://my.palomar.edu/psc/palc9prd/EMPLOYEE/SA/c/PAL_MANAGED_MENU.PAL_SS_PASSWORD.GBL) Help and enter your Palomar ID#

Resources: How do I login to [MyPalomar?](https://www.youtube.com/watch?v=02t_XOeXh_0) How do I find my [Palomar](https://www.youtube.com/watch?v=b47qLpUjOxk) email? How do I login in to my Office 365 [Palomar](https://www.youtube.com/watch?v=98dmWWjez44) email?

**Step 3**: PRINT and Complete the K12 [form](https://www.palomar.edu/enrollmentservices/wp-content/uploads/sites/32/2021/05/K-12-Special-Admission-Approval-Form-Ver052021.pdf) AND the SMUSD [Student/Parent/Guardian](https://drive.google.com/file/d/1xsNzOfckDBOWjCvV5YmM2D2qJjmVmGWc/view) Enrollment [Agreement](https://drive.google.com/file/d/1xsNzOfckDBOWjCvV5YmM2D2qJjmVmGWc/view) form (**Forms must be completed in pen**).

\*The K12 form **MUST have your Palomar ID number (top right)**, and be signed by your parent/guardian. *Make sure to list your desired course(s) in the Recommended Course(s) section.* If you need a K12 form, you can pick one up in the counseling office or in the Future Center.

Example of a [completed](https://drive.google.com/file/d/1OwAbzjnhWh1FNlkgqLOwnhaR9oBk_8o6/view) K12 form HERE

**Step 4**: **Submit** your completed forms (K12 and SMUSD agreement form) in the **Future Center** so counseling staff can sign.

For any Dual Enrollment questions contact Mr. Cruz: eric.cruz@smusd.org 760-290-2748